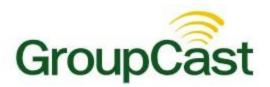

# **Configuring the Subscriber Feature Guide**

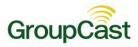

## Contents

| Configuring the Subscriber Feature  | 3 |
|-------------------------------------|---|
| Configuring the Subscriber Settings | 3 |

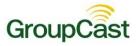

# **Configuring the Subscriber Feature**

Important: This feature is only visible if your system includes the Subscriber feature. Subscriber allows your recipients to sign up for messages on a simple web page. For more information regarding the Subscriber feature, please call 1-800-920-3897.

The Subscriber feature allows potential recipients to sign up to receive messages from you by filling in a form on a web page. This feature does not require any preliminary uploads of contact data from your database. All contact information is entered by the subscribers as they sign up for your messages.

## **Configuring the Subscriber Settings**

| Dashboard Broad          | icasts Reports    | System Adm          | in                           |                                          |
|--------------------------|-------------------|---------------------|------------------------------|------------------------------------------|
| Users Profiles           | Settings Imports  |                     |                              |                                          |
| ettings                  |                   |                     |                              |                                          |
| Options                  |                   |                     |                              |                                          |
| System                   | Broadcast         |                     | Destination Labels           | Features                                 |
| Systemwide Alert Message | Enable/Disable Re | epeating Broadcasts | Phone Labels<br>Email Labels | Subscriber Settings<br>Subscriber Fields |

Click **Subscriber Settings** on the right side of the **Settings** screen. The Settings screen can be accessed by clicking on the **Admin** tab followed by the **Settings** sub-tab. The **Subscriber Settings** link will take you to the **Subscriber Options** screen.

#### Configuring the Subscriber Feature Guide

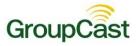

| Dashboard Br        | oadcasts                                                                                                    | Reports             | System | Admin |      |             |
|---------------------|----------------------------------------------------------------------------------------------------|---------------------|--------|-------|------|-------------|
| sers Profiles Sett  | ings Imports                                                                                                   |                     |        |       |      |             |
|                     |                                                                                                    |                     |        |       |      |             |
| Subscriber C        | ptions                                                                                                    |                     |        |       |      |             |
|                     |                                                                                                    |                     |        |       |      |             |
| ACCOUNT CREATION    |                                                                                                    |                     |        |       | <br> | <br>O Guide |
| Restrict to Domain  |                                                                                                    |                     |        |       |      |             |
| Email Domain        | (no domain confi                                                                                               | gured)              |        |       |      |             |
|                     |                                                                                                    |                     |        |       |      |             |
| Require Site Code   | •                                                                                                    |                     |        |       |      |             |
| Site Access Code    | GOSLUGS                                                                                                    |                     |        |       |      |             |
|                     |                                                                                                    |                     |        |       |      |             |
| ACCOUNT EXPIRATIO   | DN                                                                                                    |                     |        |       | <br> |             |
| Expiration Settings | Automatic Close                                                                                                | After               |        |       |      |             |
|                     | 180                                                                                                    |                     |        |       |      |             |
|                     | days since last l                                                                                              | ogin                |        |       |      |             |
|                     | 101600000000000000000000000000000000000                                                                        |                     |        |       |      |             |
|                     | First Reminder                                                                                                 |                     |        |       |      |             |
|                     | First Reminder<br>30                                                                                           |                     |        |       |      |             |
|                     | 30<br>days before auto                                                                                         |                     |        |       |      |             |
|                     | 30<br>days before auto<br>Second Reminde                                                                       |                     |        |       |      |             |
|                     | 30<br>days before auto<br>Second Reminde<br>15                                                                 | er                  |        |       |      |             |
|                     | 30<br>days before auto<br>Second Reminde<br>15<br>days before auto                                             | er                  |        |       |      |             |
|                     | 30<br>days before auto<br>Second Reminde<br>15<br>days before auto<br>Final Reminder                           | er                  |        |       |      |             |
|                     | 30<br>days before auto<br>Second Reminde<br>15<br>days before auto<br>Final Reminder<br>2                      | er<br>matic closure |        |       |      |             |
|                     | 30<br>days before auto<br>Second Reminde<br>15<br>days before auto<br>Final Reminder                           | er<br>matic closure |        |       |      |             |
| Done X Cano         | 30<br>days before auto<br>Second Reminder<br>15<br>days before auto<br>Final Reminder<br>2<br>days before auto | er<br>matic closure |        |       |      |             |

In the Subscriber Options screen you have a few options:

- **Restrict to Domain**: Select this if you want your subscribers to only use email addresses from a certain domain, ie. '@schoolmessenger.com'
- Email Domain: If you're restricting your subscribers to certain email domains, enter them in this field.
- **Require Site Code**: Check this if you want subscribers to enter a certain code when signing up. This can help you limit who is signing up for messages to only people who know the code. For example, if the code was "gobobcats", subscribers would need to enter that into the web page when they are signing up.
- Site Access Code: This is where you set the site code if you decide to select that option.

Click **Done** once you've finished setting your options.